## **Survey**

## **How to change the e-mail address where the notifications of a survey is send to.**

To adjust the e-mail address where the notifications must be send to, go to System -> Survey.

On the Survey choose "Customize".

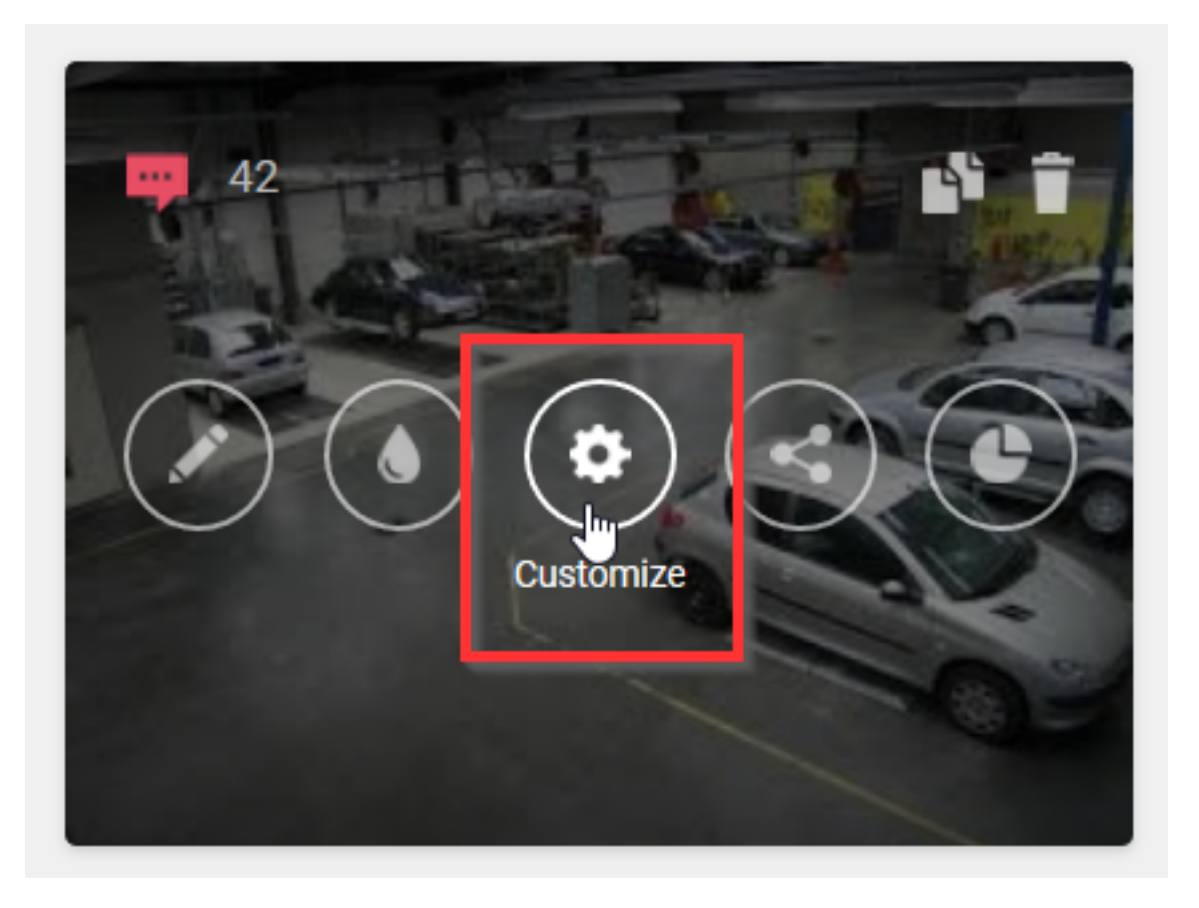

In the left part of the settings you will find "Notifications" where you can adjust the e-mail address where the notification of the surveys should arrive:

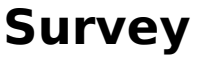

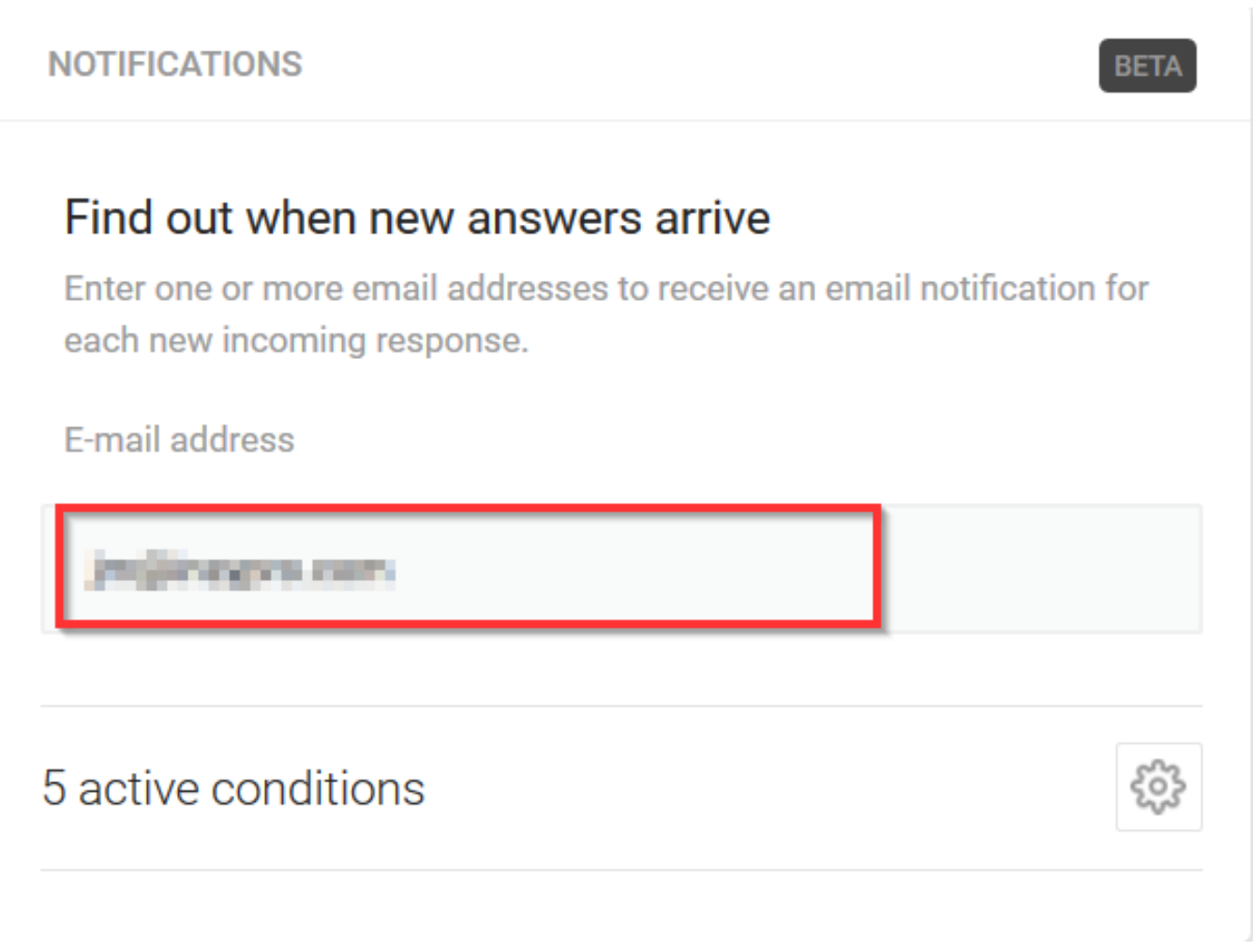

Please note: if you change something, you must click on "Publish changes" before it is actually adjusted:

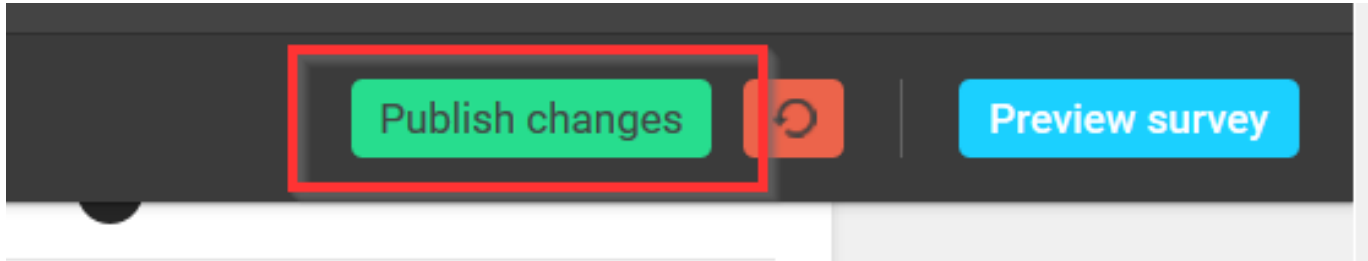

The notifications of the surveys will now be send to the newly added e-mail address. Unique solution ID: #1953 Author: Jean Claude Last update: 2021-11-10 15:39